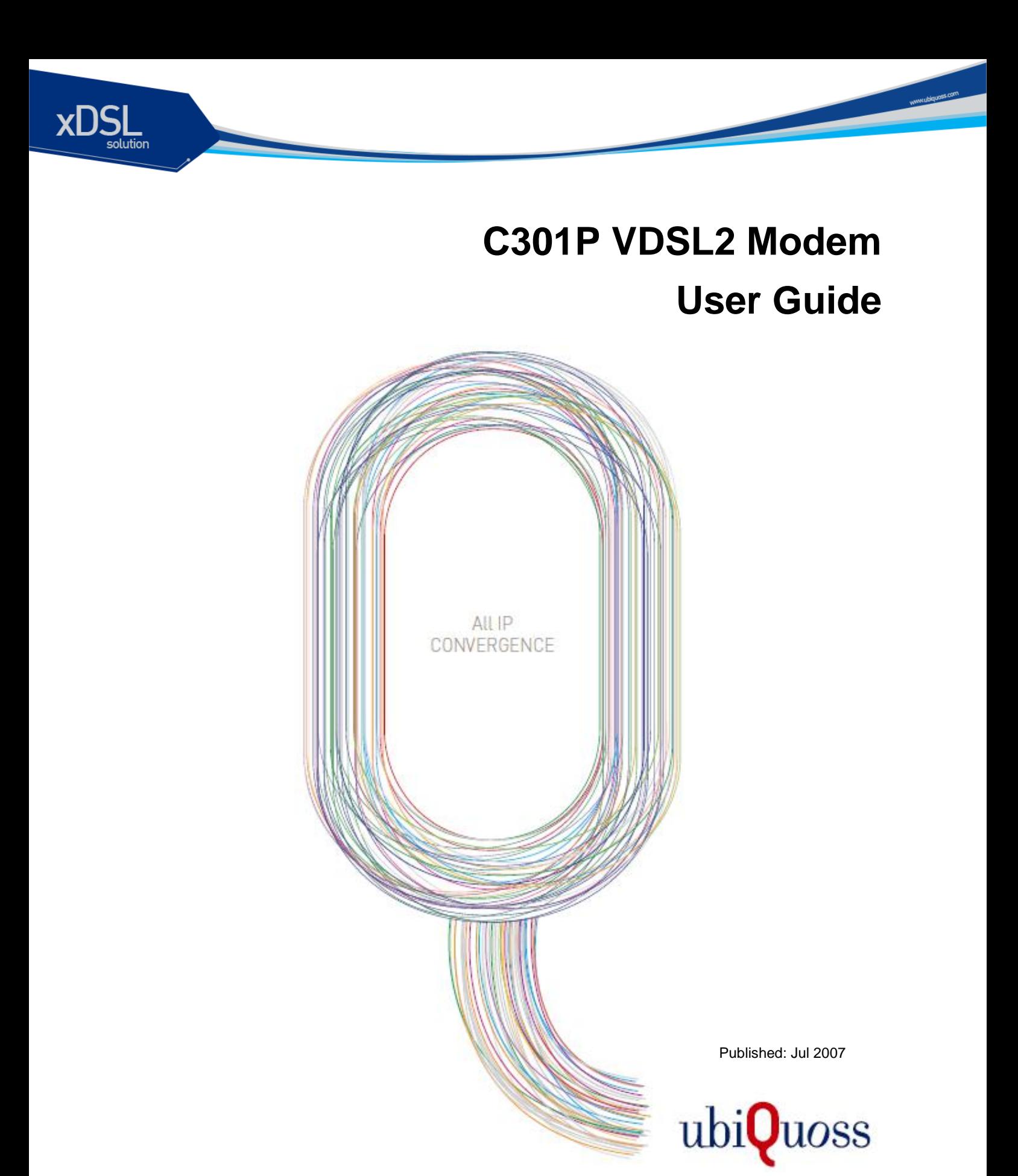

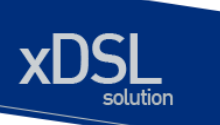

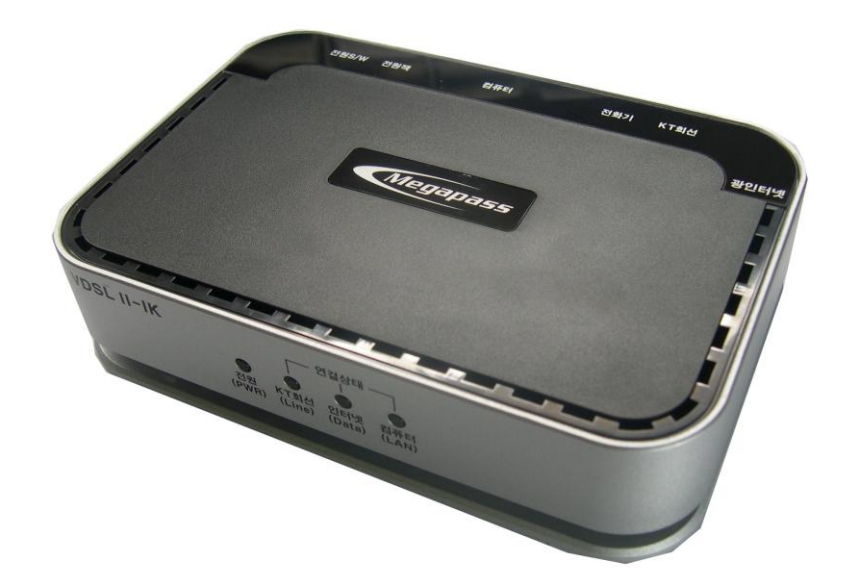

# VDSL2 외장형 모뎀 사 용 설 명 서

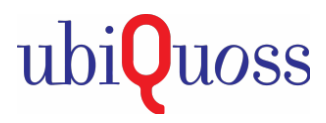

#### **UbiQuoss Inc.** 24F Millennium B/D, 467-12 Dogok-Dong Gangnam-Gu, Seoul 135-700 Korea TEL: +82-70-8666-5000 FAX: +82-2-2190-3201 E-mail: oversea.team@ubiQuoss.com **www.ubiQuoss.com**

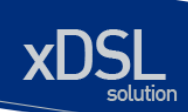

# <span id="page-2-0"></span>서문

이 서문은 가이드 규칙을 설명 웹을 통해 C301P 기본 구성 가이드의 개요를 제공하고, 도움이되는 다 른 출판물을 나열합니다. 소개 이 C301P 웹 사용자 가이드 C301P 를 구성하는 방법을 설명합니다. 관련 문서 이 장비에 대한 자세한 내용은 다음 설명서를 참조하십시오.

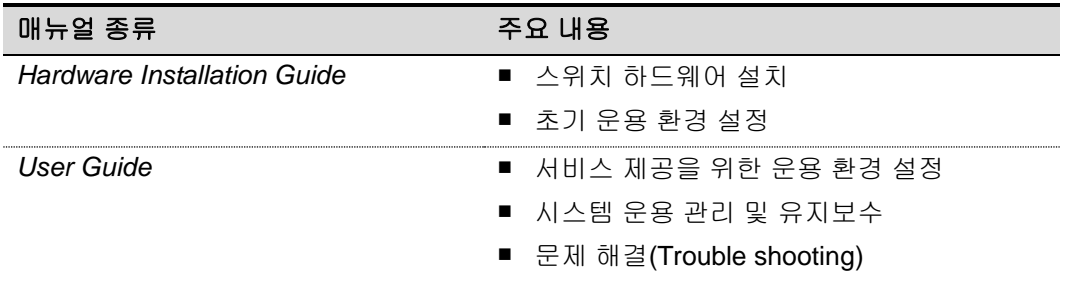

아이콘에 대한 설명

이 가이드는 사용자에게 특별한 메시지를 표시하는 다음과 같은 아이콘을 사용합니다.

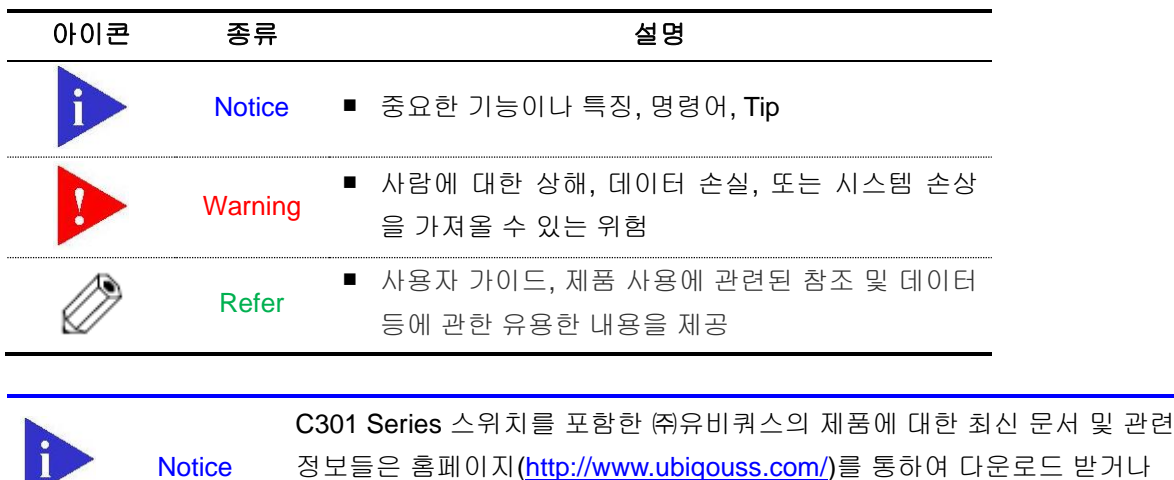

정보들은 홈페이지[\(http://www.ubiqouss.com/\)](http://www.ubiqouss.com/)를 통하여 다운로드 받거나 서비스를 요청할 수 있다.

**Manufacturers** 

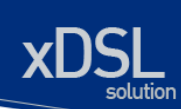

# <span id="page-3-0"></span>목차

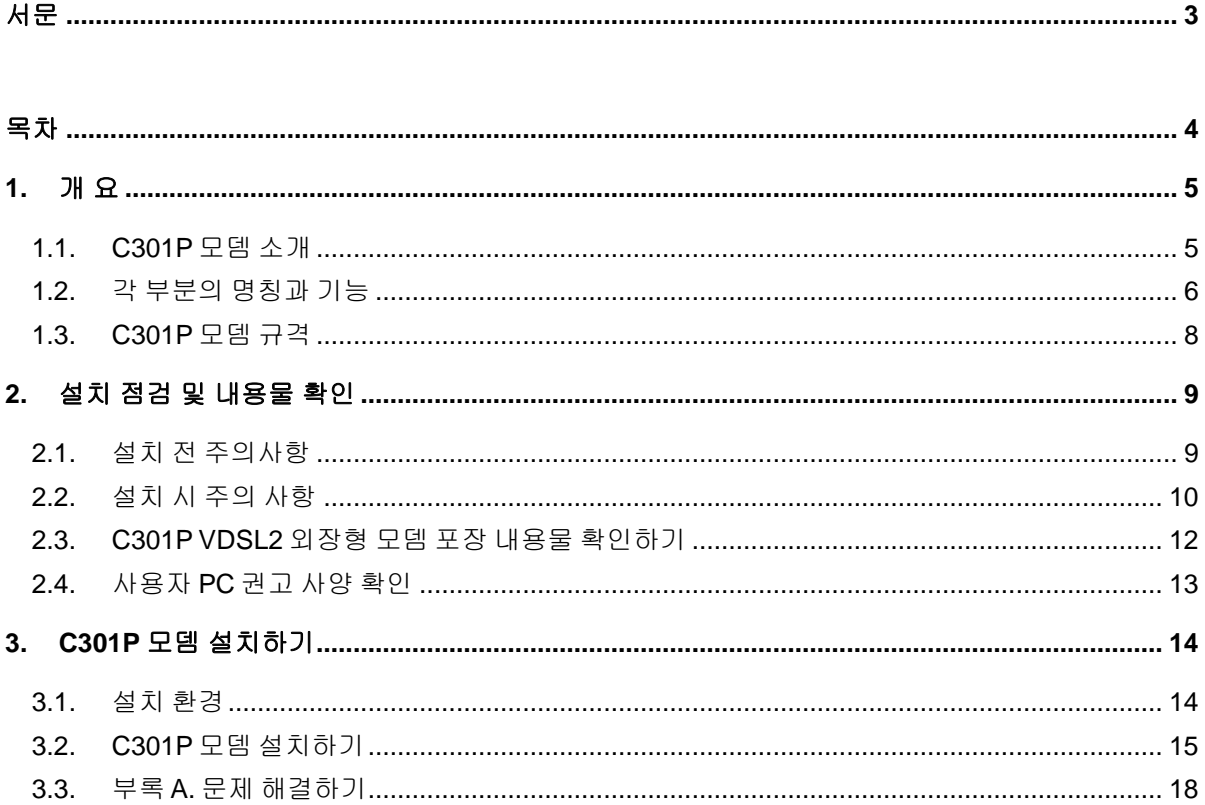

# <span id="page-4-0"></span>**1.** 개 요

이 장에서는 C301P VDSL2 외장형 모뎀의 중요한 기능과 활용 방법을 소개하고,하드웨어 구성 및 사 양에 대해서 설명합니다. 이 장은 다음과 같은 내용으로 구성되어 있습니다.

- C301P 모뎀 소개
- 각 부분의 명칭과 기능
- C301P 모뎀 규격

# <span id="page-4-1"></span>**1.1. C301P** 모뎀 소개

저희 ㈜유비쿼스 C301P VDSL2 외장형 모뎀을 구입해주셔서 감사합니다.

C301P VDSL2 외장형 모뎀은 기존의 전화망을 그대로 이용하여 초고속 인터넷이나 멀티미디어 서비 스 그리고 파일 다운로드 및 업로드 등의 서비스를 체험하실 수 있습니다.

또한 이러한 서비스를 이용하시면서 동시에 일반 전화 사용이 가능합니다.

저희 C301P VDSL2 외장형 모뎀은 설치가 간편하여 일반 사용자들이 손쉽게 설치하실 수 있으며, 일 반 가정, 비즈니스 지역, 호텔, 병원 등의 가입자에게 초고속 인터넷 접속, 인터넷 방송, 원격 진료, 화 상 회의, VoD 등 다양한 환경의 멀티미디어 서비스를 제공하고, 기존의 전화 가입자와 동일한 선로를 사용하여 데이터 및 전화를 동시에 서비스 합니다.

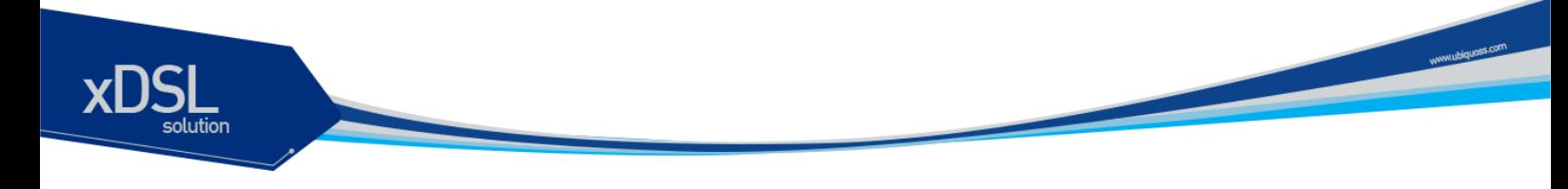

# <span id="page-5-0"></span>**1.2.** 각 부분의 명칭과 기능

앞면

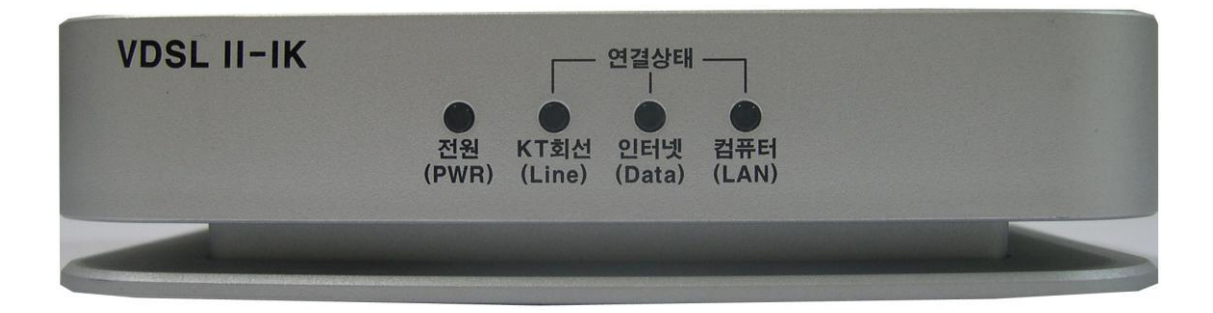

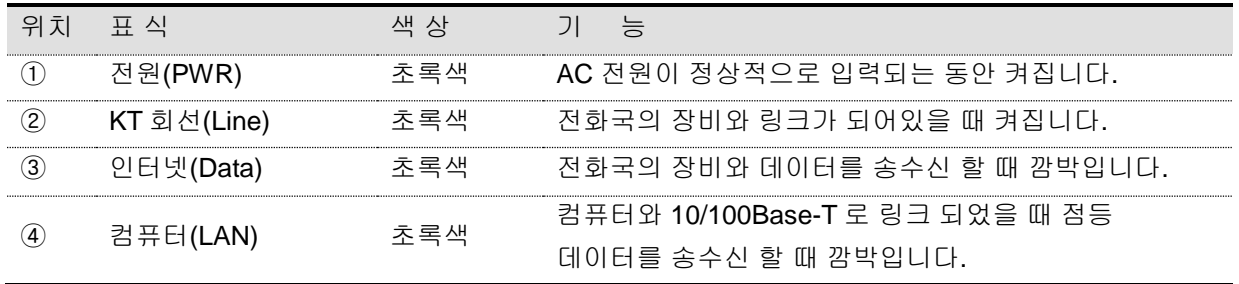

표 **1-1. C301P** 모뎀 각 **LED** 기능

6 *C301P User Guide*

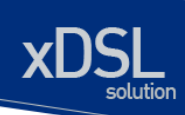

## 뒷면

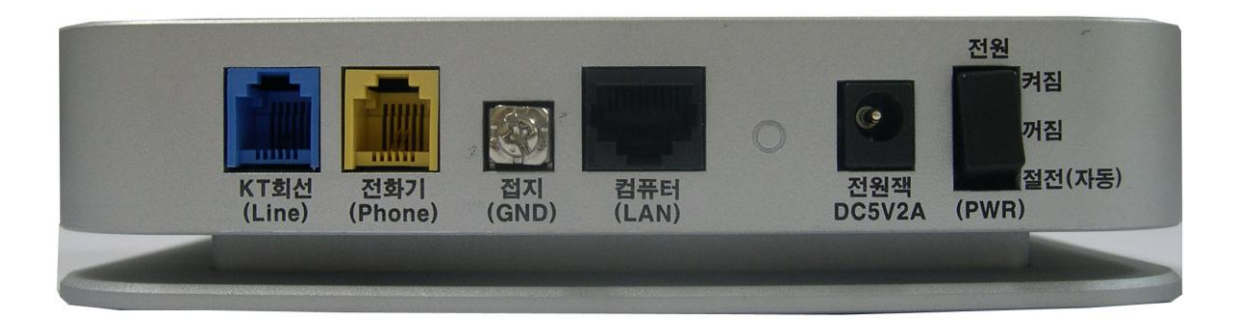

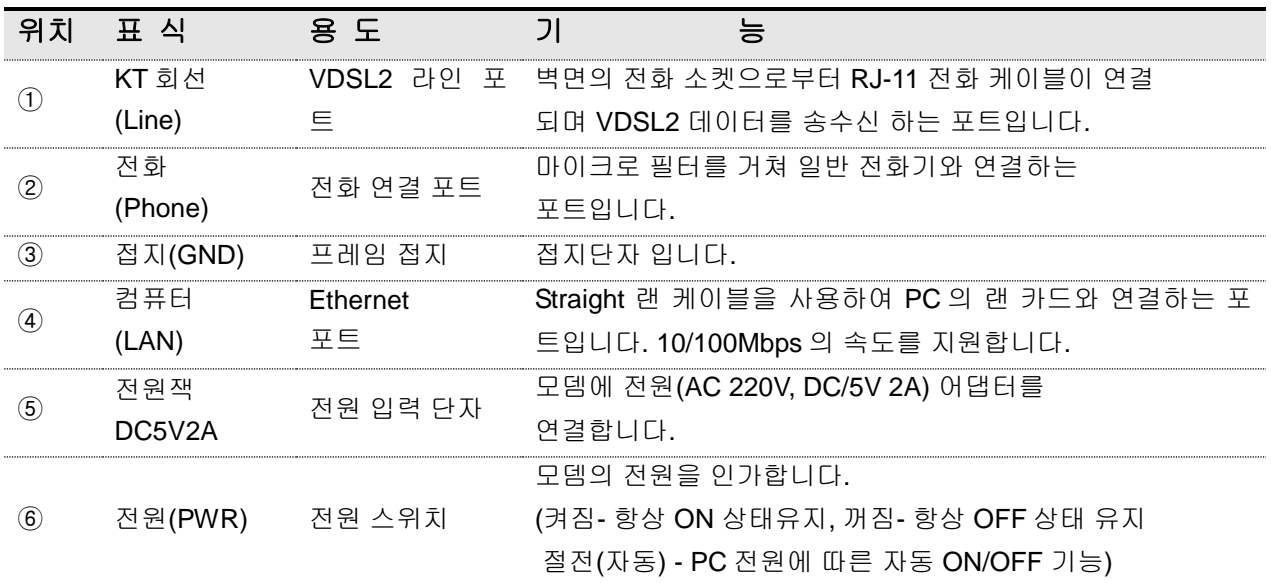

표 **1-2. C301P** 모뎀 포트의 기능

www.sieparts.com

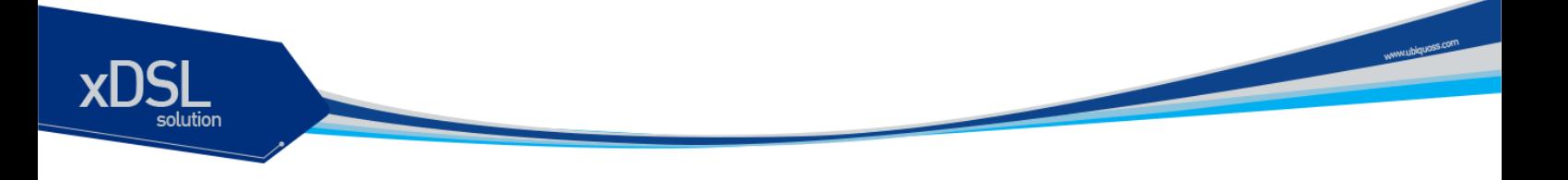

# <span id="page-7-0"></span>**1.3. C301P** 모뎀 규격

◆목 적 : 본 규격은 DSLAM SYSTEM 의 RT 측에 사용되는 외장형 VDSL2 Ethernet 모뎀의 제품규격에 대하여 정의 한다.

◆ 적 용 : 본 규격은 VDSL2 RT 측의 선로의 신호를 입력으로 하여 CO 측 장비와 안정적인 링크접속 및 음성전화 기능을 구현하는 외장형 Ethernet 모뎀에 대하여 적용한다.

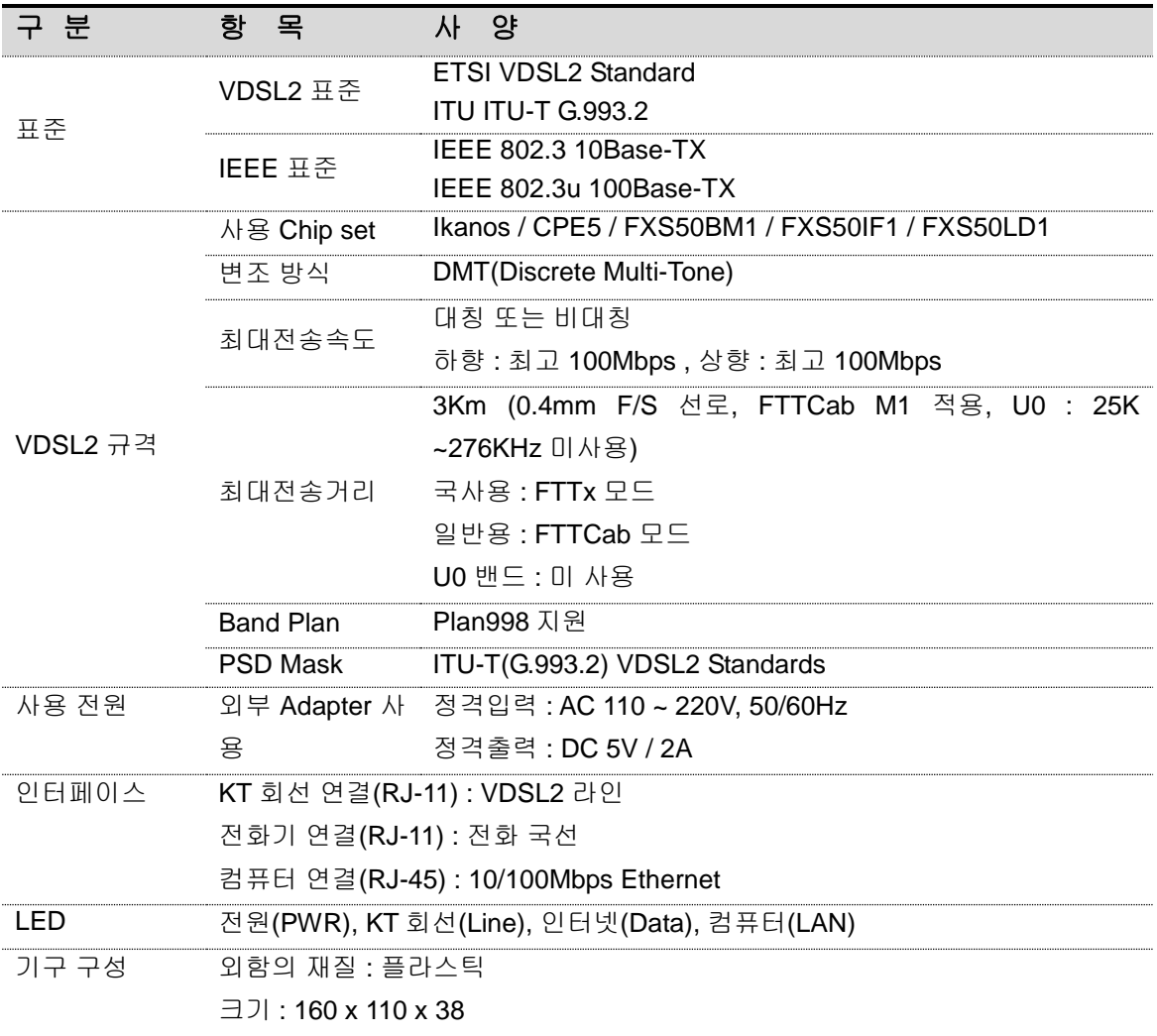

# <span id="page-8-0"></span>**2.** 설치 점검 및 내용물 확인

이 장에서는 제품을 설치하기 전에 사용자가 미리 숙지해야 할 사항에 대해서 살펴봅니다. 설치하기 전에 반드시 이 장의 내용을 읽고, 내용을 항상 염두에 두고 제품을 설치해야 합니다. 이 장은 다음과 같은 내용들로 구성되어 있습니다.

- 설치 전 주의 사항
- 설치 시 주의 사항
- 포장 내용물 확인하기
- PC 권고 사양 확인

## <span id="page-8-1"></span>**2.1.** 설치 전 주의사항

- VDSL2 외장형 모뎀은 전화 네트워크 서비스가 가능한 지역에 설치해야 합니다.
- 기존에 전화를 사용하고 있는 가입자의 경우에는 그 회선을 그대로 사용할 수
- 있으며, 사용하는 전화회선이 없는 경우에는 전화를 설치할 때와 같이 관할
- 전화국에 신청하여 전화회선을 신규로 설치해야 합니다.
- ● 전화 네트워크 서비스가 VDSL2 모뎀 연결을 지원해야 합니다.
- 전화 네트워크 서비스가 VDSL2 어플리케이션을 모든 가입자에게 제공하지는 않습니다. 관 할 전화국이 이러한 서비스를 제공하는지 사전에 문의하여 전화국에 VDSL2 가입 신청을 하 십시오. 그러나, VDSL2 Service 제공지역 내에 있어도 설비, 회선 등의 상태에 따라 본 제품 을 사용할 수 없는 경우가 있습니다.
- ● C301P VDSL2 외장형 모뎀의 전송속도는 전화국 장치와 가입자측 모뎀 사이의 전송거리 와 선로의 특성에 따라 차이가 있습니다.
- 전화국사와 VDSL2 Service 가입자 댁간의 거리나 설비 상태, 타 회선으로부터의 영향, 고객 댁내에 접속되어 있는 통신 설비의 영향에 따라 최대통신속도가 나오지 않거나 통신속도가 변동하거나 또는 통신을 이용할 수 없는 상태가 되는 경우가 있을 수 있습니다.
- $\bullet$   $\bullet$  PC 사양 확인
- C301P 모뎀을 PC 에 연결하여 사용하기 위해서는 먼저 PC 에 LAN 카드(10Base-T 혹은 10/100Base-T)가 설치되어 있어야 합니다. 랜 카드를 설치하고 구성하는 방법은 랜 카드와 함께 제공된 사용설명서를 참고하시거나, 구입처에 문의 하시기 바랍니다.

<span id="page-9-0"></span>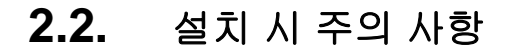

 C301P 모뎀을 설치하거나 사용할 때에는 반드시 다음과 같은 사항들을 점검하여 예기치 못한 위험 이나 손해를 사전에 방지하십시오.

ㆍ본 제품을 직사광선이 닿는 장소, 냉온방기 근처의 현저하게 온도, 습도가 높은 장소 및 이슬이 맺히 는 장소, 먼지가 많은 장소에 설치하지 마십시오. 화재, 감전, 고장의 원인이 됩니다.

ㆍ청결하고 습기가 없는 통풍이 잘되는 곳에 설치 하십시오. 전자제품은 동작하는 중에 열이 발생하게 됩니다. 제품이 설치된 장소가 공기순환이 적절하게 되지 않 으면 발생한 열로 인해 제품이 정상적으로 동작하지 않을 수 있습니다. 또한 과열로 인하여 제품이 변 형되거나 화재가 발생 할 수 있습니다.

ㆍ흔들리거나 불안정한 장소에 설치하지 마십시오. 제품이 파손되거나 오동작 할 수 있습니다.

- ㆍ어린아이가 있는 가정에서는 어린이의 손이 닿지 않는 장소에 설치하십시오.
- ㆍ자성이 있는 물체로부터 멀리 설치하십시오. 모뎀의 성능에 영향을 미칠 수 있습니다.

ㆍ본 제품을 라디오, TV 등의 근처에서 사용하지 마십시오. 제품의 성능 저하 및 방해파를 발생시켜 고장이나 수신 장해를 일으킬 가능성이 있습니다.

ㆍ본 제품을 설치 및 사용할 경우 반드시 PC 제조자 및 주변기기 제조자가 표시하는 경고 및 지시 사 항에 따라 주십시오.

ㆍ설치 장소에 공급되는 전원이 깨끗한지 확인합니다. (정격 전압에서 사용하십시오.) 스파이크나 노이즈가 많은 전원이 공급되는 경우나 과전압으로 인하여 제품이 손상되거나 화재의 위 험이 있습니다.

ㆍ설치 장소에 전기적 위험이 발생할 소지가 있는지 확인하도록 합니다. 젖은 바닥이나 접지되지 않은 전원 확장 케이블, 닳아서 내부가 보이는 전원 코드, 안전 접지 시설이 되어 있지 않은 바닥 등이 있는지를 반드시 확인합니다.

ㆍ헐거운 콘센트나 손상된 전원 케이블을 사용하지 마십시오. 감전 및 화재의 위험이 있습니다.

ㆍ전원 플러그의 핀과 접촉 부분에 먼지나 물기가 있으면 잘 닦아 주어야 합니다. 감전 및 화재의 위험이 있습니다.

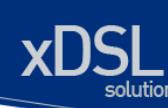

ㆍ케이블 삽입구에는 부속 케이블을 바르게 접속해 주십시오. 다른 케이블 을 접속하거나, 이물질을 삽입하면 화재, 감전, 고장의 원인이 됩니다.

ㆍ전원 플러그를 뺼 때는 반드시 콘넥터의 플라스틱 커버 부분을 잡고 빼 주셔야 합니다. 케이블 의 단선 , 파괴, 고장의 원인이 됩니다.

ㆍ RJ-11 모듈라 코드, RJ-45 케이블, DC 어댑터 전원 코드, 플러그, 콘센트가 파손 또는 손상이 되었 을 경우 사용하지 마십시오.

 손상, 가공, 무리한 굴곡, 잡아당기거나, 꼬이거나 무거운 것을 올려 놓지 말고, 접히지 않게 해야 합 니다. 감전, 쇼트, 화재의 위험이 있습니다.

ㆍ안전을 위하여 반드시 접지해 주세요. 고장 및 누전의 경우에 감전의 위험이 있습니다.

ㆍ본 제품을 물이 닿는 장소에서 사용하거나, 물에 젖지 않도록 하십시오. 누전에 의해 감전, 발화 가능성이 있습니다.

ㆍ본 제품을 젖은 손으로 취급하지 마십시오. 감전, 화재, 고장의 원인이 됩니다.

ㆍ본 제품을 떨어뜨리거나 강한 충격을 주지 마십시오. 고장에 의한 화재, 감전의 원인이 됩니다.

ㆍ본 제품을 손질할 경우에는 휘발성 유기 용제나 약품, 화학 천을 사용하지 마십시오. 변형 및 변색될 경우가 있습니다.

ㆍ본 제품 위에 무거운 물건을 올려놓지 마십시오. 변형, 파손의 우려가 있습니다.

ㆍ낙뢰가 발생한 경우 연기가 나거나, 악취 또는 소음이 나는 경우에는 즉시 사용을 중지하고 본 제품 에서 전원 Plug, RJ-11 라인 코드, 랜 케이블 을 빼주세요. 그대로 사용할 경우 화재, 감전, 고장의 원인이 됩니다.

ㆍ천둥 번개가 발생한 경우 전화선 등 누출된 단자를 만지지 마십시오. 감전 및 화재의 위험이 있습니다.

ㆍ본 제품의 내부에 금속판이나 기타 이 물질을 삽입하지 마십시오. 화재, 감전, 고장의 원인이 됩니다.

ㆍ사용자가 직접 제품의 덮개를 제거 혹은 부착하거나 제품을 분해하고 조립 하지 마십시오. 특히 전원이 켜진 상태에서 이런 작업을 하면 위험합니다. 화재, 감전, 고장의 원인이 되며, 또한 무상 보증 대상에서 제외됩니다.

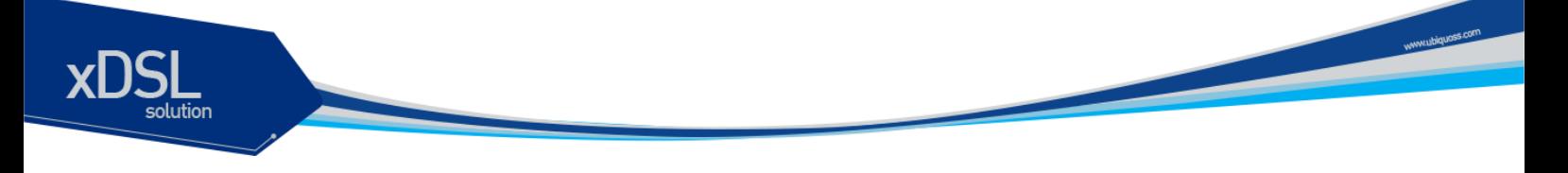

폐사는 제품 고장에 관하여 일정 조건 하에서 수리를 보증합니다. 하지만 사용하시는 PC 의 고장이나 손상, 데이터 손실 및 파괴 또는 취급 부주의로 인하여 발생된 본 제품의 고장 및 손상의 경우에는 폐사 의 보증 대상에 포함되지 않습니다.

## <span id="page-11-0"></span>**2.3. C301P VDSL2** 외장형 모뎀 포장 내용물 확인하기

C301P 모뎀을 구입한 후 포장을 풀어 아래 내용물이 모두 들어 있는지 확인합니다.

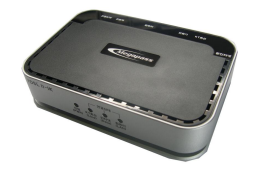

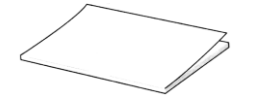

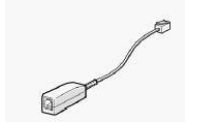

POTS 마이크로 필터 (옵션)

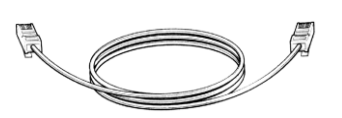

C301P 모뎀 본체 (1 대) RJ-45 랜 케이블(Straight) (1 개)

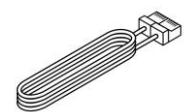

사용설명서 (1 권) 일반전화선 (1 개)

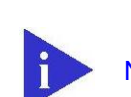

**Notice** POTS 마이크로 필터는 일반 전화 서비스와 VDSL2 데이터 서비스를 동시에 받기 위해 필요합니다. 여러 대의 전화기를 사용하려면 전화기 수량만큼 POTS 마이크로 필터를 준비해야 합니다. POTS 마이크로 필터는 한국통신(국번 없이 100)에 문의 하시기 바랍니다. 전화기를 직접 모뎀에 연결하는 경우에는 마이크로 필터를 사용하 지 않고 설치할 수 있습니다.

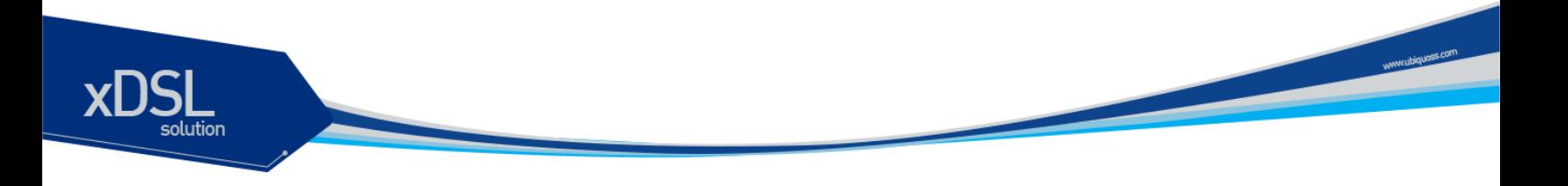

# <span id="page-12-0"></span>**2.4.** 사용자 **PC** 권고 사양 확인

- 마이크로소프트사의 윈도우 95 이상(Windows NT4.0 의 경우 SP3.0 이상)
- Pentium 133 MHz 이상
- 최소 32Mbyte 메모리 이상
- 20Mbyte 의 디스크 여유 용량
- 8 배속 이상의 CD-ROM

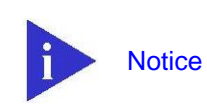

C301P VDSL2 외장형 모뎀은 일반 VDSL2 내장형 모뎀과는 달리 컴퓨터의 처리능 력을 사용하지 않으며, 컴퓨터의 성능과는 독립적으로 항상 성능이 일정합니다. 그 러나 컴퓨터의 성능에 따라 사용자께서 인터넷을 사용하시면서 느끼시는 접속 속도, 화면의 표시 속도는 많이 달라 집니다. 가능한 한 좋은 성능의 PC 를 사용하세요.

# <span id="page-13-0"></span>**3. C301P** 모뎀 설치하기

이 장에서는 C301P VDSL2 외장형 모뎀을 설치할 수 있는 환경을 소개하고 실제로 제품을 설치하고 네트웍에 연결하는 방법을 설명합니다.

이 장은 아래와 같은 내용으로 구성되어 있습니다.

설치 환경 C301P 모뎀 설치하기

## <span id="page-13-1"></span>**3.1.** 설치 환경

C301P 모뎀을 안전하게 설치하고 사용하기 위해 갖추어야 할 설치 환경에 대해 알아 봅니다.

C301P 모뎀은 항상 일정한 온도 및 습도가 유지되는 것이 좋으며 사용 가능 환경 범위는 다음과 같습 니다.

동작 온도 : 0 ~ +400C 이내 상대 습도 : 20 ~ 80% (비응결 시) 소비 전력 : 7.5 Watts(최대) 입력 전압 : AC 220V, DC 5V 2A 주파수 : 60Hz

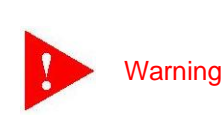

모뎀 작동시의 입력 전압은 전압 변동 범위가 규정 전압의 5%이내여야 하며, 전원 콘센트는 반드시 접지가 되어 있어야 합니다. C301P VDSL2 외장형 모뎀의 전원 플러그를 연결하는 콘센트에는 냉장고, 다리미, 헤어 드라이기 등의 전열 기구를 같이 사용하지 않도록 합니다.

www.ubiquoss.com

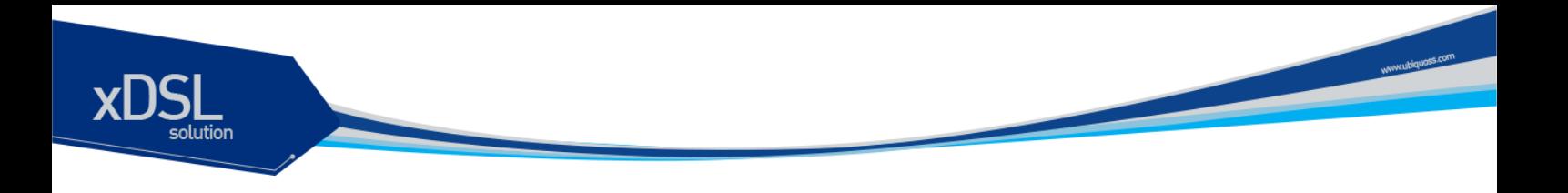

# <span id="page-14-0"></span>**3.2. C301P** 모뎀 설치하기

C301P 모뎀을 이용하여 네트웍을 구성하는 방법에 대해 알아봅니다.

네트웍을 구성하는 순서는 다음과 같습니다.

랜 카드 설치 컴퓨터(LAN) 연결하기 전원 연결하기 VDSL2 라인 연결하기 전화기와 모뎀 연결하기 연결 상태 확인하기

다음에는 단계별로 자세한 설명을 합니다.

## **1.** 컴퓨터에 랜 카드를 설치 후 **PC** 를 재부팅 합니다**.**

### **2.** 컴퓨터**(LAN)** 연결하기

 RJ-45 랜 케이블의 한 쪽을 C301P 모뎀의 컴퓨터(LAN)포트에 꽂고, 다른 쪽 콘넥터를 컴퓨터에 장착되어 있는 랜 카드에 연결합니다.

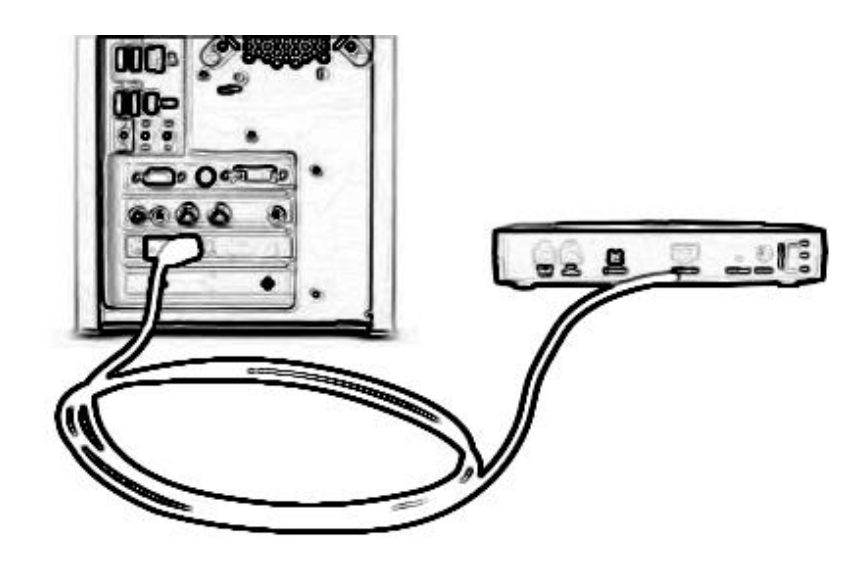

그림 **3-1. PC** 연결하기

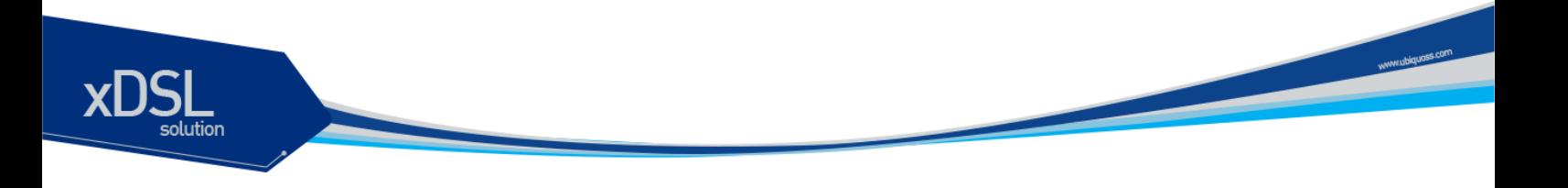

## **3.** 전원 연결하기

전원 어댑터를 C301P 모뎀의 어댑터잭 포트(DC5V2A)에 연결하고, 전원 케이블을 콘센트에 꽂습니다.

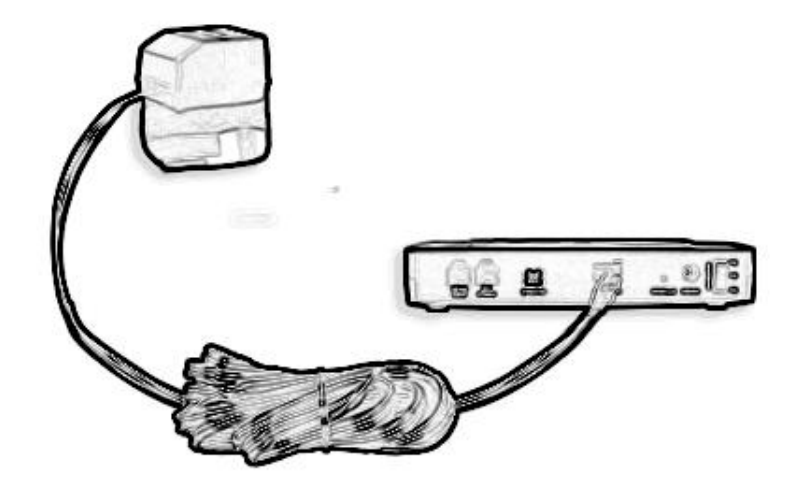

## 그림 **3-2.** 전원 어댑터 연결하기

## **4. VDSL2** 라인**(**전화선**)**을 모뎀의 **KT** 회선**(Line)** 포트**(RJ-11)**에 꽂아줍니다**.**

첨부된 일반 전화선을 사용하여 전화기와 모뎀의 전화(Phone) 포트(RJ-11)에 꽂아 줍니다.

이제 C301P 모뎀의 설치 작업이 완료되었습니다. 모뎀의 전원 스위치를 켜줍니다.

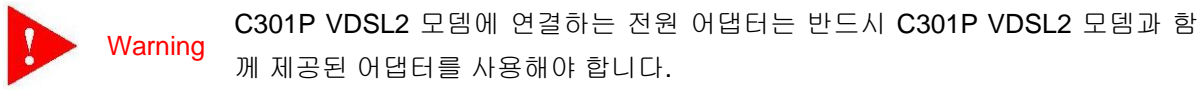

### **5.** 연결 상태 확인하기

C301P 모뎀의 각 포트에 케이블이 제대로 연결되었는지 다음과 같은 방법으로 확인할 수 있습니다.

● VDSL2 KT 회선(Line) 연결 상태 확인

C301P 모뎀에 전원이 공급된 후, 수 초 내에 KT 회선(Line) LED 에 초록색이 켜지면 VDSL2 Line 이 정 상적으로 연결된 것입니다.

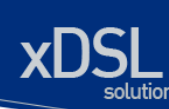

## ● 컴퓨터 연결 상태 확인

컴퓨터에 장착된 랜 카드의 LINK LED 와 C301P 모뎀의 컴퓨터(LAN) LED 에 초록색이 켜지면 컴퓨터 와 C301P 모뎀이 정상적으로 연결된 것입니다.

● 전화기 연결 상태 확인

 $\mathbf{L}$ 

전화 수화기를 들었을 때 정상적인 신호음이 들리고, 전화 통화 시 혼선이 없고 통화 상태가 깨끗하면 정상적으로 연결 된 것입니다.

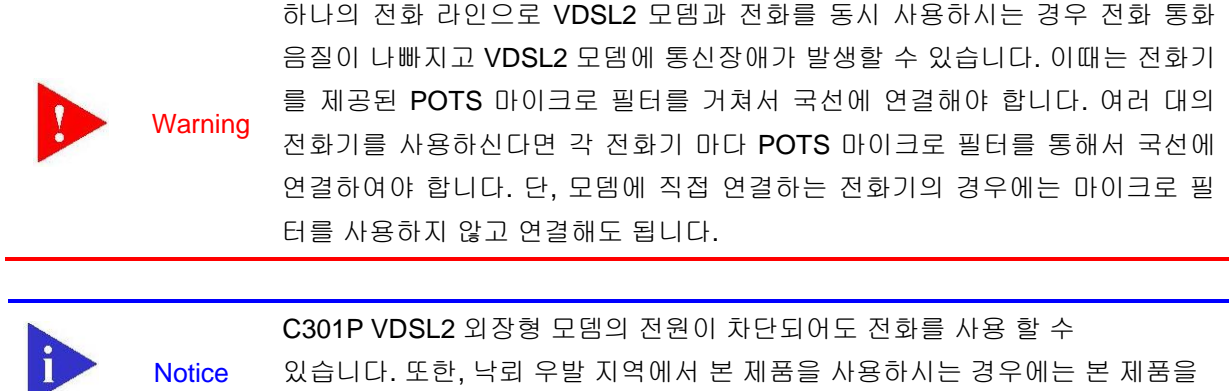

필히 접지를 시키셔야 합니다.

www.ubippas.com

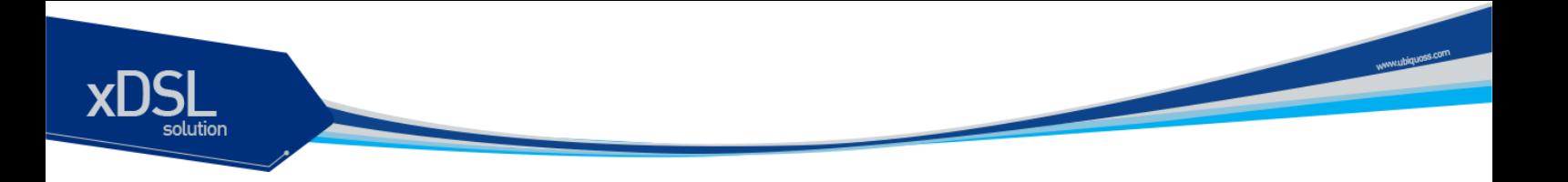

## <span id="page-17-0"></span>**3.3.** 부록 **A.** 문제 해결하기

▶▶ 랜 카드와 외장형 모뎀의 Ethernet 연결이 작동 되지 않는 경우

### $(30)$

- 1) 가입자 컴퓨터가 꺼져있는 경우
- 2) 랜 케이블에 이상이 있을 경우나 Straight 케이블 이 아닌 경우
- 3) 랜 케이블의 RJ45 플러그가 이상이 있는 경우
- 4) RJ45 포트가 이상이 있는 경우
- 5) 외장형 모뎀이 불량인 경우

## (해결방법)

1) 가입자 컴퓨터를 켜줍니다. 2) 랜 케이블의 이상유무를 (UTP 케이블의 핀 지정이 맞는지를 파악) 파악하고 UTP 케이블 이 Cross 케이블 이면 Straight 케이블로 교체합니다. 3) 랜 케이블의 RJ45 플러그를 교체하거나, 이것이 불가능 할 경우 랜 케이블을 교체합니다. 4) 랜 카드의 RJ45 Port 가 이상이 있을 경우 랜 카드를 교체하여 주어야 합니다. 5) 외장형 모뎀을 교체해 주어야 합니다.

▶▶ 외장형 모뎀 설치 시 모뎀에 전원이 들어 오지 않는 경우

### (원 인)

보통 어댑터 불량이나 다른 부분의 문제일 경우가 많습니다.

### <sub>해결방법</sub>

1) 스위치가 켜져 있는지, 전원 코드가 잘 꽂혀있는가, 어댑터 잭이 모뎀에 연결이 잘되어있는가를 먼 저 확인합니다.

- 2) 외장형 모뎀의 파워스위치를 On 했는지 확인합니다.
- 3) 어댑터를 교체해 봅니다.
- 4) 외장형 모뎀이 불량인 경우엔 모뎀을 교체해야 합니다.

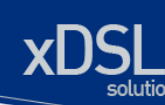

▶▶ KT 회선(Link) 불량일 경우 (Hand Shaking 을 하지 않을 경우)

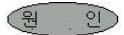

- 1) VDSL2 외장형 모뎀과 VDSL2 회선과의 연결상태가 불량인 경우
- 2) 가입자 댁내에서 회선 불량이나 다른 특수한 경우
- 3) 전원확인
- 한 개의 콘센트에 PC 및 모뎀이외의 가전제품을 같이 사용할 경우 전압 불안정으로 인한 속도저하, Link 불량의 경우.
- 4) 주변 전원사용 등 확인 : 네온사인, 가로등 유,무, 심야전력 사용 등 - 특정 시간 대에 Link 불량 현상이 나타날 경우 필히 확인
- 5) 부착기기의 사용전압이 틀릴 경우
- 6) VDSL2 외장형 모뎀이 불량인 경우

#### (해결방법)

- 1) VDSL2 회선의 RJ-11 플러그를 VDSL2 외장형 모뎀의 KT 회선(Line) 포트에 제대로 안착 되어 있는지 확인합니다.
- 2) 모뎀용 전원을 별도로 사용하고 국선과 전원선은 이격시켜 사용토록 정리하여야 한다.
	- PC 접지방법
		- . 접지형 멀티 탭을 사용
		- . PC 본체와 전원콘센트(벽)의 접지단자에 연결
		- . PC 본체와 수도관등을 연결
- 3) 특정시간대에 발생하는 문제는 주변 영향이 크므로 그 영향을 최소화 해주어야 한다. 선로에 따른 간섭 영향이 가장 크다. 이 문제들은 선로에 관한 영향이 가장 크므로 구내 선로를 랜 케이블로 바꿔 선로 상태를 좋게 하는 등의 방법을 사용한다. 4) 우선 동작을 하지 않지만 만약 동작을 해도 time out 이 나타날 가능성이 큼. 5) 라인 포트 불량이거나 외장형 모뎀의 다른 불량인 경우는 VDSL2 외장형 모뎀을 교체해야 합니다.

www.piquess.com

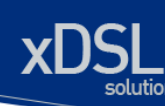

▶▶ 처음 회선협상 시나 사용 중에 재 Link 현상 발생하는 경우

#### **(원 : 인)**

1) 구내 배선이 노후하거나 거리가 멀어 회선이 불안해 자주 KT 회선(Link)을 잡거나 KT 회선(Link)이 잡히지 않는 경우가 있다.

2) 900MHz 무선 전화기를 사용하는 경우

#### (해결방법)

1) 이 경우 물리적인 회선을 교체해야 하지만 주요 원인인 구내 배선의 노후가 문제이므로 전화국에 연 락해 서비스를 신청합니다.

2) 900MHz 무선 전화기를 사용하면 신호 중첩에 의해 Link 가 끊어지는 현상이 발생할 수 있다. 이때 는 무선 전화기를 떼어내고 일반 전화기로 바꿔야 합니다.

▶▶ VDSL2 사용 중 KT 회선(Link)이 끊어지는 현상 및 속도 지연이 되는 경우

#### $(3 9)$

1) 모뎀만 사용 시는 이상이 없으나 전화사용 시 인터넷이 끊어짐 2) CATV 선 근접사용으로 인해 속도가 지연되는 경우 3) 네트워크 환경설정 오류

4) 접지불량으로 인한 경우

#### (해결방법)

1) PC 옆 900MHz 무선 전화기를 사용하는 경우 모뎀 PHONE 포트에 전화를 직접 연결하여 사용해 주 파수 간섭에 의한 심한 잡음 발생으로 인해 링크가 끊어지는 현상입니다.

2) 전화선과 CATV 케이블이 PC 까지 같이 들어온 상태에 발생할 수 있는 경우입니다.

 간섭이 발생해 속도지연 현상이 발생할 수 있습니다. CATV 선을 전화선과 떨어트려 설치해야 합니 다.

3) PC 환경설정 확인해 보아야 합니다.

네트워크환경 삭제 확인 및 레지스트리에서 잔류항목 삭제 후 재 인스톨 해주어야 합니다. 또 다른 경 우는 가입자 PC 에는 LAN 카드를 2 개 이용하여 1 개는 VDSL2 용으로 나머지 1 개는 인포샵용 서버에 연결하여 자료를 올리는 용도로 사용했으나 사용하지는 않는 상태의 랜 카드가 있는 경우입니다. 이런 경우엔 사용하지 않는 랜 카드를 삭제해야 합니다.

 4) 가입자는 접속은 정상이나 간헐적으로 끊어지는 현상이 발생하는 경우에 또 다른 경우는 PC 자체 에서 높은 전압이 흐름으로써 VDSL2 에 영향을 주어 안정적인 접속 불가능한 경우입니다. 이때는 접 지를 해 줌으로서 해결할 수 있습니다.

이런 경우는 Link 불량의 경우일 수도 있습니다.